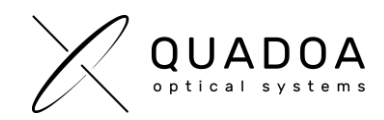

## **Installation Quadoa hardware license on client computer**

- 1. Download **Quadoa Optical CAD** from the Quadoa website under <https://quadoa.com/download>
- 2. **Install** Quadoa Optical CAD on your personal computer by following the installation wizard.

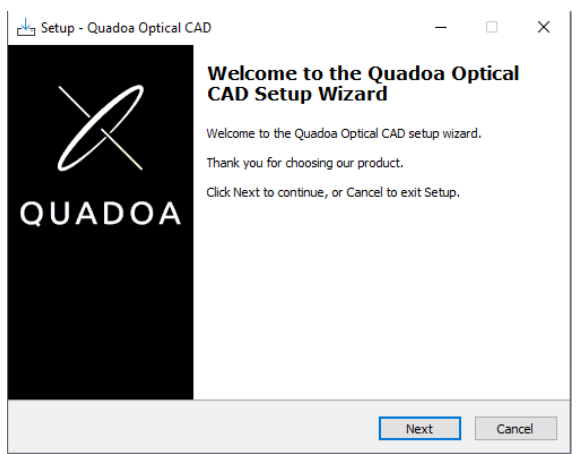

3. **Connect the Quadoa Optical CAD USB-dongle** to your personal computer.

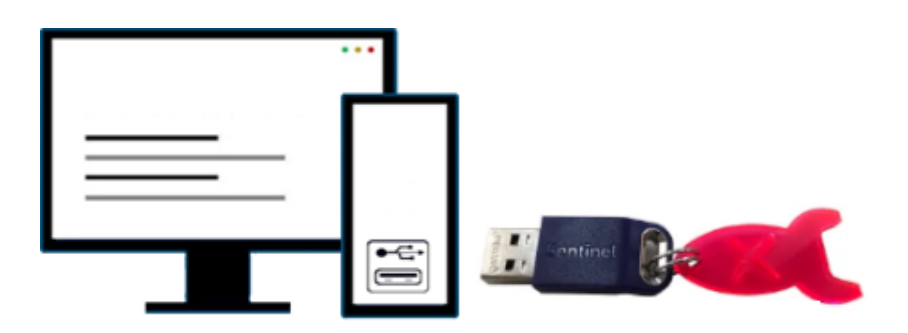

4. You are now able to **run Quadoa Optical CAD.**